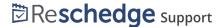

## Reschedge: Report types

Last Modified on 02/26/2019 10:40 am EST

Reschedge provides the ability to generate multiple Reports to cover all scheduling activity that is performed across the organization.

To use Reschedge Reports, click on the Reports tab at the top navigation bar. Each Reschedge account comes with six default Reports. The default Reports can be run by three different dimensions: Time period, recruiter (User) or Interviewer.

Each Report can either refer to scheduled Interviews (past & future Interviews that were scheduled across the organization) or only conducted Interviews (past Interviews only).

You can remove a Report by clicking on Remove, or edit and even customize new Reports, using additional dimensions and filters, by clicking on Customize.

You can view the Report's chart, data or the list of Interviews that the Report consists of by switching between the different tabs.

Finally, you have the ability to export the Report as CSV (applies for Report data & Interviews views).

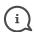

#### i ) Note

Account Admins can also view Interviews that were assigned to another Assignee with private Access level. Users & Non-scheduling Users will not be able to view such Interviews.

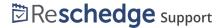

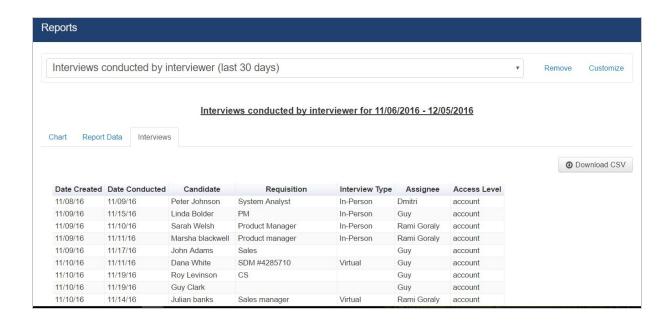

#### Interviews conducted by month/week

These two reports present the number of Interviews that were conducted across your organization, from the day your account was created. The data can be either presented on a monthly or weekly basis.

You can drill-down to see the actual list of Interviews by going to the Interviews view.

## Interviews conducted by Interviewer (last 30 or 7 days)

These two reports present the number of Interviews that were conducted by each Interviewer in the last 30 or 7 days. This Report will also present data on Interviewers that are no longer active in Reschedge, or that their name in Reschedge has changed.

You can view the actual Interviews at the Interviews view.

**Remember**: Each Interview can include more than one Interviewer.

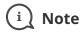

You won't be able to see Interviews that were scheduled on the current day.

### Interviews scheduled by recruiter (last 30 or 7 days)

These two reports present the number of past & future Interviews that were scheduled in

# 

the last 30 or 7 days by the Assignee the Interview was assigned to. This report will also present data on Interviews that were scheduled by Users that are now set to be inactive.

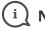

#### Note

You won't be able to see Interviews that were scheduled on the current day.